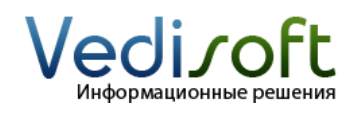

**Тел. в Москве** (499) 703-04-23 **E-mail** info@vedisoft.info<br>**Caйт** www.vedisoft.info **Сайт** www.vedisoft.info

## **Как настроить уровни доступа к данным?**

Доступ к данным в SugarCRM определяются ролью, к которой относится пользователь. У нового пользователя по умолчанию нет роли, поэтому данный пользователь имеет неограниченные права на все модули.

Обычно каждому типу пользователей (менеджер по продажам, руководитель отдела продаж, руководитель компании, менеджер по обслуживанию и т.п.) соответствует своя роль.

Для создания новой роли зайдите в систему под пользователем с правами администратора. Далее перейдите по ссылке администрирование (расположена сверху на любой странице CRM). Выберите на странице администрирования «Управление ролями». В появившемся меню слева выберите «Создать роль».

На открывшейся странице введите название роли и нажмите на кнопку «Сохранить». Откроется страница с настройками прав для роли. Настройку прав необходимо делать для каждого модуля для каждого типа действия.

В первом столбике «Доступ к модулю» можно выбрать одно из 3-х возможных значений:

- Доступен: пользователь с данной ролью будет иметь право доступа к модулю;
- Заблокирован: пользователь с данной ролью не будет иметь право доступа к модулю, данный модуль не будет отображаться у пользователя в системе, права на действия (колонки справа) можно не настраивать;
- Не установлено: не рекомендуется оставлять такое значение, по умолчанию «Не установлено» означает, что у роли есть права доступа к модулю.

Если для модуля в столбце «Доступ к модулю» выбрано «Доступен», то в столбцах «Удаление», «Правка», «Экспорт», «Импорт», «Список», «Просмотр» нужно выставить один из уровней доступа:

- Все  $\bullet$
- Владелец
- Группа (только для версий с поддержкой группового уровня доступа)
- Не установлено (по умолчанию эквивалентно «Все»)
- Нет

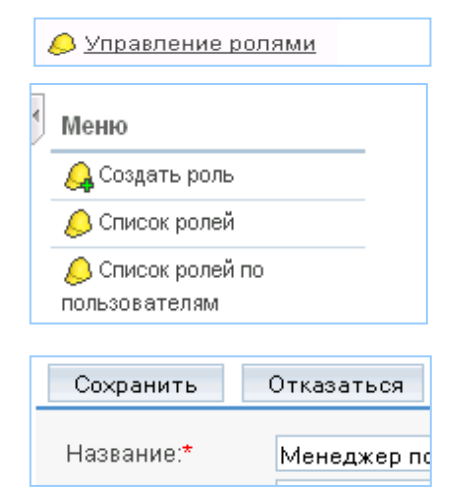

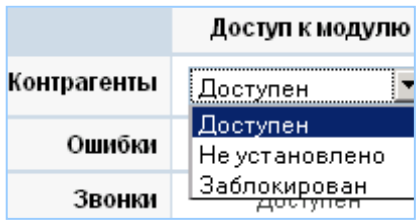

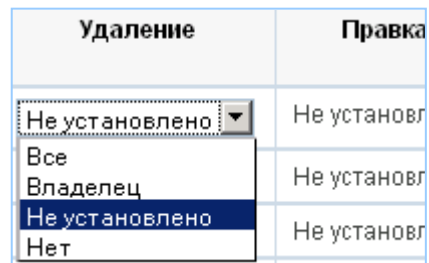

Разберем настройку уровня доступа к модулю на примере проиллюстрированном ниже:

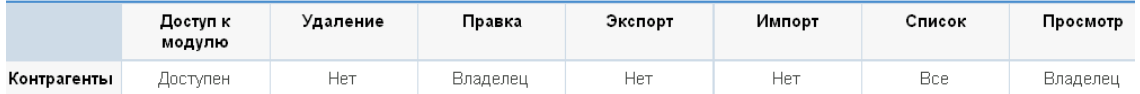

У пользователя с такой ролью будут следующие права на модуль Контрагенты:

- Доступ к модулю: пользователь имеет доступ к модулю  $\bullet$ Контрагенты
- Удаление: пользователь не может удалять записи Контрагентов.
- Правка: пользователь может редактировать только своих Контрагентов, т.е. записи, у которых пользователь выставлен как ответственный.
- Экспорт: пользователь не имеет право экспортировать записи Контрагентов
- Импорт: пользователь не имеет право импортировать записи
- Список: пользователь имеет право видеть в списке всех Контрагентов (в том числе и тех, у которых ответственный другой пользователь)
- Просмотр: пользователь имеет право переходить на страницу просмотра только тех Контрагентов, у которых пользователь ответственный.

После создания и настройки роли необходимо связать эту роль с пользователями. Для этого на панели «Пользователи» (в самом конце странице) нажмите на кнопку «Выбрать». Откроется список со всеми пользователями системы. Отметьте галочками тех пользователей, которые должны относится к текущей роли. Для завершения нажмите кнопку «Выбрать».

У каждого пользователя может быть по несколько ролей. В случае нескольких ролей права «вычитаются», т.е. если в одной роли у пользователя есть доступ к модулю, а в другой роли у того же пользователя прав на этот модуль нет, то в результате у пользователя не будет прав на модуль. Мы не рекомендуем привязывать несколько ролей к одному пользователю во избежание путаницыx `.

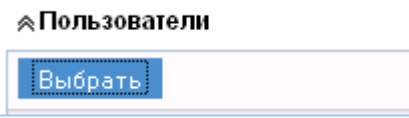

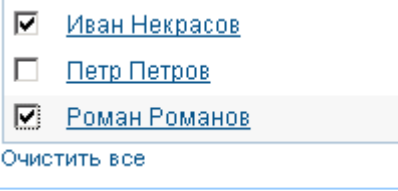